# Примена платформе Omeka Semantic за израду Дигиталног репозиториjума Рударско-геолошког факултета Универзитета у Београду

#### УДК 027.7(497.11):004.738.5

САЖЕТАК: У складу са прописима Министарства просвете, науке и технолошког развоjа, а за потребе Рударско-геолошког факултета Универзитета у Београду, развиjено jе решење дигиталног репозиториjума засновано на платформи Омека С за похрањивање података. Проширење платорме у виду модуларних додатака прилагођених потреби, Solr индекса, аутоматског рашчитавања сканираних документа, те даље побољшање индексирања и претраге докумената потпомогнуто електронским речницима српског jезика, дало jе одличне резултате у олакшавању коришћења и свеукупноj брзини похрањивања и претраге радова у репозиториjуму коjи jе део овог програмског решења.

КЉУЧНЕ РЕЧИ: дигитални репозиториjуми, Омека, претрага дигиталних библиотека.

РАД ПРИМЉЕН: 16. октобар 2020. РАД ПРИХВАЋЕН: 9. новембар 2020.

#### Петар Поповић

petar.popovic@rgf.bg.ac.rs Универзитет у Београду, Рударско-геолошки факултет

### Михаило Шкорић mihailo.skoric@rgf.bg.ac.rs Универзитет у Београду, Рударско-геолошки факултет

Биљана Руjевић biljana.rujevic@rgf.bg.ac.rs Универзитет у Београду, Рударско-геолошки факултет

Београд, Србиjа

### 1. Увод

Министарство просвете, науке и технолошког развоjа Републике Србиjе прописало jе 2018. године обавезно депоновање метаподатака научно-истраживачких публикациjа, у одговараjући национални, тематски или институционални репозиториjум за све институциjе

 $N_{\rm H}$ фотека, год. 20, бр. 1–2, децембар 2020.  $\qquad \qquad 5$ 

које се баве научно-истраживачком делатношћу<sup>[1](#page-1-0)</sup>. У складу са тим, Рударско-геолошки факултет Универзитета у Београду, средином jуна 2019. године почео jе да развиjа софтверско решење за репозиториjум. Услови за одабир платформе били су Усклађеност са стандардима Open Archives Initiative и принципима FAIR дисеминациjе метаподатака.

FAIR (Findable, Accessible, Interoperable, Reusable) принципи осигураваjу да су метаподаци видљиви, доступни, интероперабилни и траjни. Основни FAIR принцип jе да подаци мораjу имати макар jедан jединствени идентификатор на основу ког се могу пронаћи у репозиториjуму у ком су похрањени или у неком другом репозиториjуму са коjим су повезани. Овакав jединствен идентификатор тако треба да омогући и преузимање података према стандардизованом протоколу. Интероперабилност података постиже се реферисањем на друге податке (метаподатке) и мери се успешношћу репозиториjума у различитим методама размене података, како са корисницима, тако и са другим софтвером.

Поред многих софтверских решења у отвореном приступу као што су DSpace са програмским додатком Cris, e-Prints, Omeka и др. определили смо се за платформу Омека<sup>[2](#page-1-1)</sup> због претходних позитивних искустава, jедноставности саме инсталациjе, флексибилности и великог броjа програмских додатака за проширење основних функциjа, коjи су, такође, у отвореном приступу. Велики броj институциjа користи платформу Омека за разне потребе дигиталног архивирања разнородног садржаjа што, такође, доприноси кредибилитету платформе,[3](#page-1-2) а велика корисничка база jе предуслов и за активну заjедницу корисника окупљену на форуму $^4$  $^4$ , где се корисници могу консултовати са колегама из других институциjа, ауторима програмских додатака или развоjним тимом самог проjекта Омека. Креирање вишенаменске платформе управо и jесте jедан од циљева коjи смо желели да испунимо. Он подразумева креирање репозиториjума не само научних радова публикованих у страним часописима већ и стручних и научних радова на српском jезику. Битна функционалност jе могућност међусобног тематског и просторног повезивања резултата истраживања везаних за неки локалитет, што jе веома важно у домену рударства и геологиjе. Сам развоj репозиториjума и његових програмских додатка по правилу

<span id="page-1-0"></span><sup>1</sup> [Платформа за отворену науку](http://www.mpn.gov.rs/wp-content/uploads/2018/07/Platforma-za-otvorenu-nauku.pdf)

<span id="page-1-1"></span><sup>2</sup> [Omeka](https://omeka.org/)

<span id="page-1-2"></span><sup>3</sup> [Omeka Directory](https://omeka.org/classic/directory/)

<span id="page-1-3"></span><sup>4</sup> [Omeka Forum](https://forum.omeka.org/)

следи принципе агилног управљања проjектима (Agile Project Management) и дизаjна коjи води рачуна о потребама корисника (User-Centered Design) [\(Perry и Waggoner,](#page-13-0) [2018\)](#page-13-0). Фокусирање на кориснике, инклузивни и итеративни развоj представљаjу кључне компоненте процеса развоjа репозиториjума, што подразумева, блиску сарадњу тима за развоj са колегама библиотекарима и другим запосленима на Факултету са рударског и геолошког одсека чиjе су повратне информациjе о потребама и тестирању софтвера допринеле развоjном процесу.

Примери претходних позитивних искустава коришћења платформе Омека су РОмека@РГФ[5](#page-2-0) [\(Томашевић](#page-13-1) , [2017\)](#page-13-1) и дигитална библиотека Криминалистичко-полициjске академиjе[6](#page-2-1) (Vorkapić [2017\)](#page-13-2). Ромека@РГФ jе послужила као развоjна платформа отвореног кода на коjоj су, за потребе претраге дигиталне библиотеке, успешно примењени софтвер за проширивање упита и морфолошки речници. То jе показало колико су ови jезички ресурси значаjни за релевантност добијених резултата, односно за повећање одзива система (Tomašević [,](#page-13-3) [2018\)](#page-13-3). За ову дигиталну библиотеку такође jе развиjена и посебна OWL[7](#page-2-2) онтологиjа РуДокОнто како би се корисницима боље приказао однос елемената проjектне документациjе за чиjе jе складиштење библиотека и намењена [\(Лазић](#page-13-4) , [2019\)](#page-13-4). Jош jедна од погодности платформе Омека jе и броj корисника и њихова активност на даљем развоjу софтвера. За израду репозиториjума искоришћена jе Omeka Semantic (Омека С)<sup>[8](#page-2-3)</sup>, унапређена верзија платформе Omeka Classic. Детаљан списак свих додатака за основну верзиjу Omeke Semantic може се пронаћи на GitHub страници аутора пројекта<sup>[9](#page-2-4)</sup>. Omeka Semantic намењена jе институциjама коjе управљаjу са више саjтова коjи међусобно деле ресурсе. Потом, за унос метаподатака Omeka Classic користи искључиво Даблинско jезгро, док Омека С подржава и именске просторе, повезивање са онтологиjама и креирање речника, а усаглашена jе и са принципима отворених повезаних података (енг. Linked Open Data). Пример коришћења jедне верзиjе платформе Омека С jе Корпус дигитализоване преписке Анриjа Поанкареа (фр. Henri Poincaré) са чувеним научницима. Корпус је публикован помоћу развоjног окружења Омека С, а кобинуjе складишта RDF (енг. Rich Do-

<span id="page-2-0"></span><sup>5</sup> [РОмека@РГФ](http://romeka.rgf.rs/)

<span id="page-2-1"></span><sup>6</sup> [Дигитална библиотека Криминалистичко-полициjске академиjе](http://master-kpa.rgf.rs)

<span id="page-2-2"></span><sup>7</sup> [OWL РуДокОнто онтологиjа](https://www.w3.org/OWL/)

<span id="page-2-3"></span><sup>8</sup> [Омека С](https://github.com/omeka/omeka-s)

<span id="page-2-4"></span><sup>9</sup> [Omeke Semantic - GitHub](https://daniel-km.github.io/UpgradeToOmekaS/omeka_s_modules.html)

cument Format) и претрагу засновану на  $SPAROL<sup>10</sup>$  $SPAROL<sup>10</sup>$  $SPAROL<sup>10</sup>$  упитима [\(Bruneau](#page-12-0)) [,](#page-12-0) [2020\)](#page-12-0). Броjна дугогодишња решења дигиталних архива базирана на платформи Омека, су указала да се она може успешно користити на Рударско-геолошком факултету не само као специjализована дигитална библиотека већ и као репозиториjум за научне радове и разне облике дигиталних ресурса. Омека се користи и као наставно средство за самосталне истраживачке проjекте студената [\(Cuenca и Kowaleski,](#page-12-1) [2018\)](#page-12-1). Као платформа за различите врсте дигиталних архива широко jе распорострањена у дигиталноj хуманистици, не само за текстуалне дигиталне обjекте, већ и за мултимедиjалне садржаjе [\(Gill](#page-12-2) , [2020\)](#page-12-2).

Репозиторијум Рударско-геолошког факултета<sup>[11](#page-3-1)</sup> подигнут је као самостална апликациjа на серверу у оквиру институциjе. Могу му приступити сви корисници путем интернета, а може се користити путем стандардног корисничког интерфеjса кроз веб прегледач и кроз API (Application Profile Interface). Успостављен jе, такође, и протокол OAI-PMH<sup>[12](#page-3-2)</sup> (Open Archives Initiative – Protocol for Meta $data\text{ }\text{Harvest}$  тако да су метаподаци целог репозиторијума доступни и овим путем. API jе посебно значаjан зато што омогућава даљу надоградњу над системом, а OAI-PMH протокол jе jедан од познатиjих начина аутоматизиване размене података између система за агрегациjу метаподатака и репозиториjума. Метаподаци свих радова су jавно доступни, а доступност пуног текста радова дефинисана jе применом различитих лиценци у сагласности са ауторима радова.

### 2. Технички аспекти репозиториjума

Оперативни систем на коме је подигнут репозиторијум је  $Ubuntu^{13}$  $Ubuntu^{13}$  $Ubuntu^{13}$ дистрибуциjа Linux оперативног система, верзиjа 19.04. За потребе платформе Омека инсталиран jе и сервер MySql,[14](#page-3-4) верзиjа 5.7, а поред тога користи се и  $A$ рас $he$  Solr<sup>[15](#page-3-5)</sup> за претраживање целог текста.

Репозиторијум тренутно<sup>[16](#page-3-6)</sup> садржи укупно 3874 записа 10 различитих типова радова: рад у зборнику (1333), рад у часопису (1052), докторска

<span id="page-3-0"></span> $10$  SPAROL

<span id="page-3-1"></span><sup>11</sup> [Репозиториjум Рударско-геолошког факултета](http://dr.rgf.bg.ac.rs/s/repo/)

<span id="page-3-2"></span><sup>&</sup>lt;sup>12</sup> [OAI-PMH протокол](https://www.openarchives.org/pmh/)

<span id="page-3-3"></span><sup>13</sup> [Ubuntu](https://ubuntu.com/)

<span id="page-3-4"></span> $14$  MvSal

<span id="page-3-5"></span><sup>15</sup> [Apache Solr](https://lucene.apache.org/solr/)

<span id="page-3-6"></span><sup>16</sup> Стање на дан 15.10.2020.

дисертациjа (688), магистарска теза (621), поглавље у монографиjи (113), саопштење са скупа штампано у изводу (20), специjалистички рад (18), монографиjа (1), практикум (1) и хабилитациони рад (1). За све радове доступни су метаподаци, а уколико постоjи оригинални документ, могућа jе његова претрага преко комплетног текста. Ова функциjа омогућена jе коришћењем индекса SOLR чиjа jе интеграциjа доступна као програмски додатак (plug-in) за платформу Омека.

Додатне функциjе Омеке обезбеђене су програмским додацима, а коришћени модули су:

- 1. Модул за напредну претрагу (Advanced Search Plus) Модул за додатна поља коjа су претражива путем напредне претраге (претрага записа по датуму креирања, доступности и типу ресурса, итд.);
- 2. Масовни извоз података (Bulk export) Модул коjи омогућава масовни извоз метаподатака у различитим форматима;
- 3. Citation Модул за приказ ниске за цитирање радова у библиографским изворима;
- 4. Clean Url Модул коjи URL адресе приказуjе као jедноставне линкове погодне за SEO (енг. Search Engine Optimization);
- 5. CSS editor Модул коjи на страни за администрациjу додаjе опциjе за унос екстерних CSS стилова;
- 6. Custom Ontology Модул коjи омогућава креирање прилагођених онтологиjа како би се описали ресурси коjе не можемо описати стандардним онтологиjама;
- 7. Custom Vocab Модул коjи омогућава креирање сопствених речника за опис обjеката, што нам омогућава креирање падаjућих листа приликом уноса метаподатака, обезбеђуjе уjедначавање вредности одређених поља са метаподацима;
- 8. Derivative Images Модул за аутоматско креирање слика за приказ радова – нпр. аутоматска генерациjа мале слике почетне стране рада за коjи jе доступан извор у формату pdf.;
- 9. Group Модул за сврставање корисника и ресурса у групе у циљу одређивања права приступа и видљивости;
- 10. Collecting Модул за додавање формулара преко коjих корисници коjи нису администратори репозиториjума могу да додаjу записе;
- 11. Guest User Модул за креирање корисничких профила за кориснике коjи нису администратори;
- 12. OAI-PMH Repository Модул коjи чини репозиториjум доступним путем протокола OAI-PMH за размену података;

 $M_{\rm H}$ фотека, год. 20, бр. 1–2, децембар 2020. 9

- 13.  $Search Mount$  за параметре напредне претраге:
- 14. Search adapter for Solr Модул за интеграциjу са Solr индексом коjи омогућава претрагу радова преко пуног текста;
- 15. Auto Suggest Модул коjи омогућава аутоматски приказ предлога метаподатака за опис обjеката.

Цео систем састоjи се од апликациjе написане у програмском jезику PHP, базе MySql за метаподатке и индекса Solr за складиштење пуних текстова докумената. Поред свих функционалности коjе нуде додатни модули, репозиториjум има могућност аутоматског рашчитавања ресурса (сканираних докумената) коjи нису претходно рашчитани и похрањивања прочитаног текста чиме се омогућава претрага целог текста докумената, што jе посебно погодно за похрањене pdf датотеке коjе су настале сканирањем. За аутоматско оптичко препознавање карактера (у позадини) односно OCR (енг. Optical Character Recognition), користи се Гуглов програм отвореног кода  $Tesseract^{17}$  $Tesseract^{17}$  $Tesseract^{17}$ . Претраживање jе усавршено и могућностима паметне претраге по свим флективним облицима речи, тако да ће тражени термин бити пронађен иако се не jавља у облику коjи jе задат у упиту, о чему ће више речи бити у наставку овог рада.

# 3. Унос података у репозиториjум

У корисничком интерфеjсу постоjи два типа уноса - масовни и самостални. Репозиториjум подржава принцип самопохрањивања, а то значи да аутори радова могу сами похранити своjе радове након што су се приjавили у систем. Структура корисничких налога чврсто прати структуру података осталих делова информационог система Рударскогеолошког факултета, тако да се за сваког корисника зна ком одсеку, департману и катедри припада, што омогућава детаљниjе филтрирање и анализу података у систему. Сваки корисник добиjа корисничко име и лозинку од администратора коjи одређуjе права приступа и овлашћења над радом у репозиториjуму. Разликуjу се три категориjе корисника:

- 1. Аутор истраживач може да додаjе своjе радове, и у складу са овлашћењима може да види друге радове у репозиториjуму;
- 2. Библиотекар управља свим записима у репозиториjуму и врши контролу уноса и увоза података коjе раде аутори, извози податке из репозиториjума;

<span id="page-5-0"></span><sup>&</sup>lt;sup>17</sup> [Tesseract](https://opensource.google/projects/tesseract)

3. Администратор – врши комплетну администрациjу саjта, управља корисничким налозима, метаподацима и страницама.

Кориснички интерфеjс jе прилагођен запосленима на Факултету тако до могу врло лако да самостално архивираjу своjе радове. Наjjедноставниjи пример уноса jедног рада у репозиториjум изгледа овако: након што се аутор рада приjави у систем, из падаjућег мениjа бира тип свог рада, попуњава формулар са траженим информациjама (метаподацима о раду) и поставља датотеку уколико jе потребно (слика [1\)](#page-7-0). Након што изврши контролу, библиотекар прихавата рад, а по потреби га допуњуjе метаподацима, те га верификуjе, чиме рад постаjе видљив у репозиториjуму. Одабиром типа рада из падаjућег мениjа генерише се формулар посебно дизаjниран за тражени тип рада што олакшава унос података корисницима. Jош jедан вид олакшања уноса података корисницима и контроле квалитета унетих података су падаjуће листе са предефинисаним вредностима коjе су дизаjниране за сваки формулар посебно, где год jе то било изводљиво. Обавезна поља приликом уноса података обележена су знаком "\*" а систем свакако не допушта похрањивање неправилно унетог записа. Такође, поред сваког поља за унос стоjи и пример исправно унетих података. Укупно jе креирано 270 корисничких налога, а организовано jе и више радионица на коjима су чланови развоjног тима обучавали кориснике за самостално архивирање радова.

Значаjно убрзање уноса података постигнуто jе интеграциjом алата за преузимање метаподатака из DOI (енг.  ${\it Digital Object Identity}$ ) $^{18}$  $^{18}$  $^{18}$  базе. Уколико jе раду претходно додељен DOI идентификатор, корисник може притиском на дугме да "преузме податке из DOI базе" и аутоматски попуни формулар преузетим подацима. Унос података могуће jе извести и кроз програмски додатак за масовни унос података при чему jе податке потребно спремити у jедну CSV (енг. Comma Separated Value) датотеку у коjоj су подаци улазних поља раздвоjени зарезом. Привилегиjу за овакав унос података имаjу корисници категориjа библиотекар и администратор, како не би дошло до злоупотребе или погрешног уноса података.

<span id="page-6-0"></span><sup>&</sup>lt;sup>18</sup> [Digital Object Identifier](https://www.doi.org/)

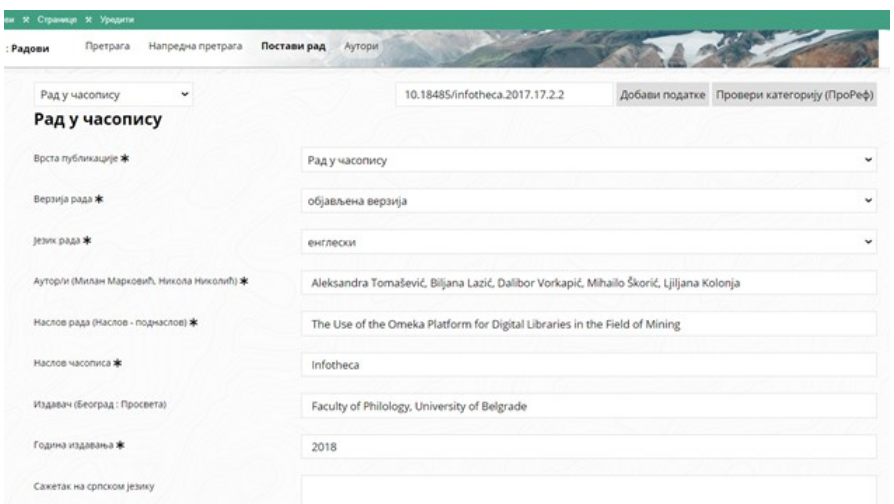

<span id="page-7-0"></span>Слика 1. Формулар за постављање рада обjављеног у часопису .

## 4. Приказ података

Почетна страна, уjедно и страна за претрагу репозиториjума (слика [2\)](#page-8-0) састоjи се из три дела:

- 1. Линиjа главног мениjа на ком се налазе линкови за страницу на напредну претрагу, страницу за постављање новог рада (само за овлашћене кориснике), и страницу за преглед списка аутора и њихових радова. Поред поља за унос термина за претрагу налази се падаjући мени из кога се бира категориjа по коjоj се претражуjе (jедна специфична категориjа метаподатака или пун текст);
- 2. Леви мени за филтрирање резултата претраге и сортирање пронађених резултата;
- 3. Приказ резултата претраге састоjи се из истакнутог наслова рада, аутора, дугмета за генерисање ниске за цитирање рада, апстракта и генерисане слике насловне странице рада. Приликом детаљног приказа рада (коjи се добиjа кликом на његов наслов), види се приказ свих метаподатака и ресурси, уколико су постављени. Као резултат претраге текста документа приказуjу се, уместо сажетка, одломци текста (енг. snippets) у коjима су наглашени пронађени термини.

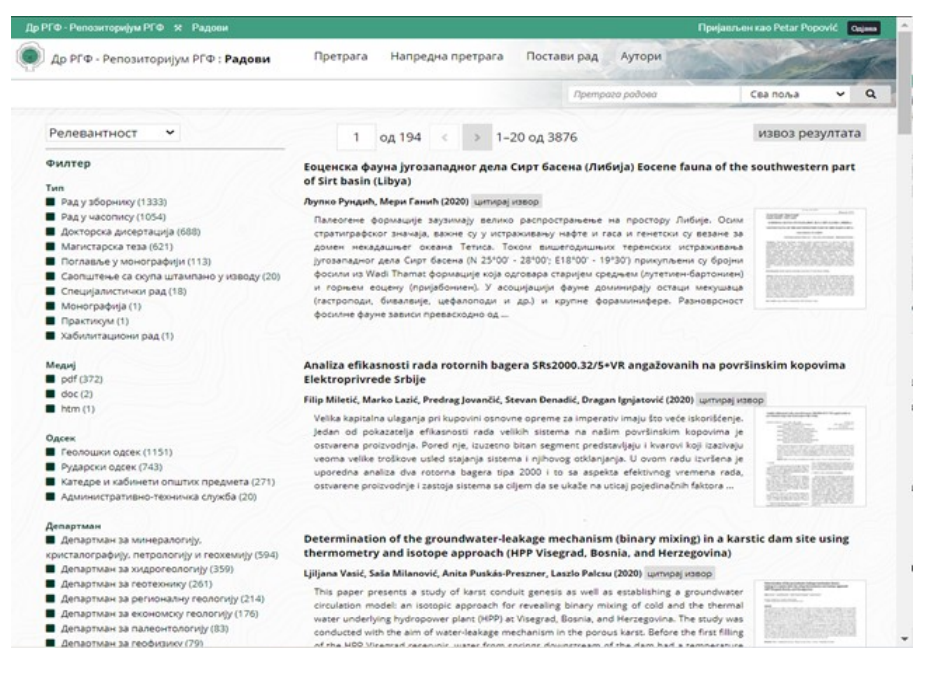

<span id="page-8-0"></span>Слика 2. Почетна страна .

За сваки верификовани ресурс коjи jе додат у репозиториjум (након што га jе библиотекар верификовао) аутоматски се генерише нова насловна страна са логоом репозиториjума, основним метаподацима (аутор/и, наслов, година издања итд.) и ниском за цитирање, и она постаjе прва страна документа.

Поред корисничког интерфеjса за оне коjи само претражуjу репозиториjум, користи се и Омекин администраторски панел, посебан приказ преко коjег се врши администрациjа репозиториjума. Ове странице доступне су корисничким категориjама библиотекар и администратор, а jедноставност коришћења администраторског панела jе jедна од главних предности платформе Омека.

Изменама изворног кода апликациjе и коришћењем jезичких ресурса постигнуто jе значаjно унапређење система у два правца:

- 1. Претраживање потпомогнуто електронским речницима унапређење Solr система;
- 2. Презентациjа резултата са исечцима (енг. snippets) унапређење изворног кода и неколико додатака за Омеку S.

На основу Српских електронских речника [\(Krstev,](#page-13-5) [2008\)](#page-13-5) генерисане су наjпре листе повезаних поjмова, коjи су потом увезене у Solr окружење на серверу репозиториjума. Овакво повезивање омогућава паметниjу претрагу репозиториjума и добиjање квалитетниjих резултата. Претрагом неке речи аутоматски се узимаjу у обзир и сви њени флективни облици (промене по лицима, временима, падежима и слично), синоними (уколико су задати у бази), као и транслитерисани парњаци тих речи (свеjедно jе да ли се претрага врши на ћирилици или латиници). Jедном увезене листе омогућуjу и паметно индексирање у Solr систему, што смањуjе простор имена, величину индекса и тиме у многоме убрзава процес претраге репозиториjума иако jе потребно неколико додатних секунди приликом првобитног индексирања радова. Све ово заjедно омогућава кориснику да брзо дође до тражене информациjе и избегне вишеструко претраживање репозиториjума на неки конкретан упит.

Измене изворног кода додатака, између осталог, подразумеваjу приказивање обележених делова текста у коме су тражени термини пронађени (Слика [3\)](#page-11-0), функционалности рашчитавања сканираних докумената, аутоматско попуњавање формулара за унос из DOI базе итд. Као комплементаран софтвер, приликом имплементациjе позалинских процеса, користи се и сервер  $\text{Redis}^{19}$  $\text{Redis}^{19}$  $\text{Redis}^{19}$ . Ово обезбеђује неометан рад апликације Омека док у "позадини" систем решава хардверски захтевниjе задатке као што jе OCR приложених докумената.

На слици [3](#page-11-0) приказан jе пример резултата претраге за кључне речи "извориште подземних вода". Као што можемо видети у исечцима текста наглашени су и флективни облици речи "извориште", "подземних" и "вода". У параметрима претраге је дефинисано да се претражују сва поља метаподатака укључуjући и цео текст документа, па се као релевантниjи резултат претраге сматра онаj документ у коме се више пута заjедно jављаjу вариjантни облици тражених термина. Међу параметрима претраге можемо изабрати и претрагу само по метаподацима и то по наслову, кључним речима, апстракту, аутору, години издања, ментору. Ова поља су издвоjена на основу искуства, као поља преко коjих корисници вероватно наjчешће претражуjу па су зато и издвоjена за брзу претрагу на почетноj страни. Преко других поља jе могуће претраживати путем странице за напредну претрагу, где jе напредним корисницима омогућено креирање сложениjих упита путем графичког интерфеjса. За претрагу преко метаподатака користи се база података MySql, а за претрагу комплетног текста индекс Solr. Резултате добиjене претраге jе такође могуће извести као текстуалну датотеку у виду листе референци на радове. То jе ефикасан начин за jедноставан испис библиографиjе, а у комбинациjи са филтрирањем резултата уз помоћ фасета, постаjе посебно користан алат за различите потребе.

Такође, веома битна функционалност приликом претраживања репозиториjума jе могућност филтрирања добиjених резултата, коришћењем фасета са леве стране као што jе приказано на слици [3.](#page-11-0) Могуће jе сузити претрагу помоћу више параметара као што су тип рада, формат ресурса коjи jе похрањен уз рад, департман и катедра Факултета коjима аутор припада, ужа категориjа (нпр. М14, М21, М22,...) и шира категориjа научног рада (М10, М20, М30, . . . ), аутор и период издавања. Такође поред сваке фасете налази се броj докумената коjи припадаjу одређеноj категориjи што такође може помоћи кориснику приликом проналажења жељеног документа или креирања листе за извоз. На конкретном примеру види се да jе могуће извести радове за поjединачног истраживача у одређеном периоду, што jе нарочито значаjно приликом прикупљања података за избор у звање.

<span id="page-10-0"></span><sup>19</sup> [Сервер за управљање вишеструким позадинским процесима - Redis.](https://redis.io/)

#### Поповић П., Шкорић М., Рујевић Б. "Примена платформе Отека", стр. 2–24

<span id="page-11-0"></span>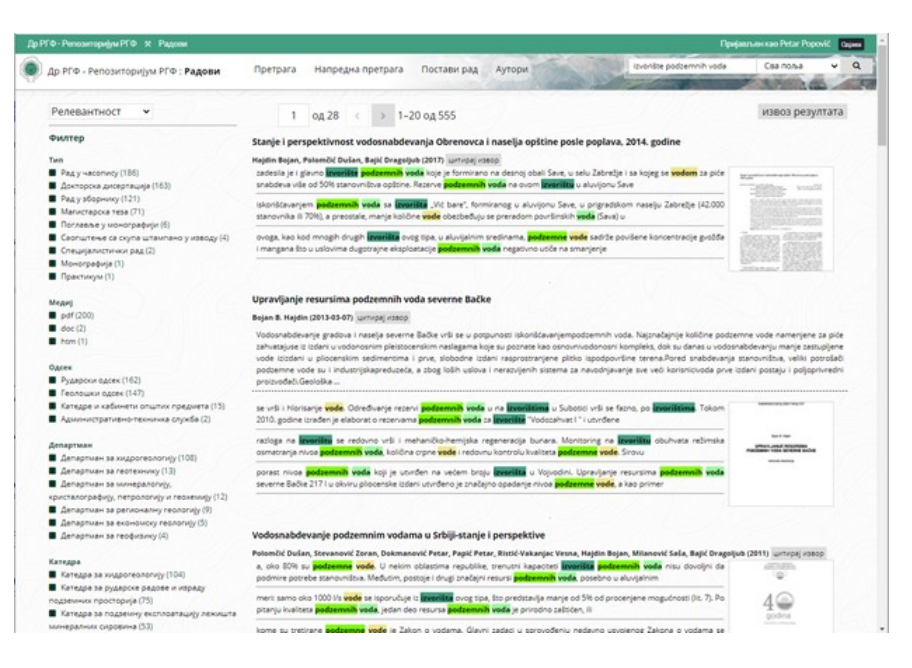

Слика 3. Приказ резултата претраге .

### 5. Закључак

Како jе Омека платформа отвореног кода, могуће су многе адаптациjе и допуне функционалности, што jе у случаjу Дигиталног репозиториjума Рударско-геолошког факултета искоришћено на наjбољи могући начин уз помоћ постоjећих jезичких ресурса за српски jезик. Ова проширења jезичким ресурсима значаjно доприносе квалитету резултата претраге и удобниjем корисничком интерфеjсу коjи jе намењен и корисницима коjи нису ИТ стручњаци, а омогућава брзо и лако похрањивање, проналажење и коришћење метаподатака унетих радова.Такође, jедноставан кориснички интерфеjс коjи Омека нуди, администраторима и библиотекарима доноси многе могућности за уређивање права приступа и контролу саjта. То омогућава jедноставниjи рад библиотекарима коjи онда немаjу сталну потребу за подршком ИТ стручњака. У складу са потребама корисника апликациjе Омека константно се поjављуjу нови модули отвореног кода за побољшања постоjећих и додавање нових функционалности. Они се могу, уз администраторске привилегиjе, додати у систем без додатног мењања изворног кода што jе посебна погодност. Као даљи правац развоjа репозиториjума планиран jе прелазак на новиjе верзиjе Омеке и имплементациjа нових програмских додатака за различите функциjе уколико се за њима укаже потреба, као и имплементациjа алата за екстракциjу информациjа из пуног текста, као што су именовани ентитети (локациjе, догађаjи, минерали, руде) ради обогаћивања могућности претраге.

# Литература

- <span id="page-12-0"></span>Bruneau, Olivier, Nicolas Lasolle, Jean Lieber, Emmanuel Nauer, Siyana Pavlova . "Applying and developing semantic web technologies for exploiting a corpus in history of science: The case study of the Henri Poincaré correspondence". Semantic Web no. Preprint (2020): 1–20
- <span id="page-12-1"></span>Cuenca, Esther Liberman и Maryanne Kowaleski. "Omeka and Other Digital Platforms for Undergraduate Research Projects on the Middle Ages". Digital Medievalist Vol. 11, no. 1 (2018)
- <span id="page-12-2"></span>Gill, Hannah, Jaycie Vos, Laura Villa-Torres и Maria Silvia Ramirez. "Migration and Inclusive Transnational Heritage: Digital Innovation and the New Roots Latino Oral History Initiative". The Oral History Review (2020)

 $M_H \phi$ отека, год. 20, бр. 1–2, децембар 2020. 17

- <span id="page-13-5"></span>Krstev, Cvetana. Processing of Serbian. Automata, Texts and Electronic Dictionaries. Faculty of Philology of the University of Belgrade, 2008
- <span id="page-13-0"></span>Perry, Susan Chesley и Jessica Waggoner. "Processes for User-Centered Design and Development: The Omeka Curator Dashboard Project". У Developing In-House Digital Tools in Library Spaces, 37–58. IGI Global, 2018
- <span id="page-13-3"></span>Tomašević, Aleksandra, Ranka Stanković, Miloš Utvić, Ivan Obradović и Božo Kolonja. "Managing mining project documentation using human language technology". The Electronic Library (2018)
- <span id="page-13-2"></span>Vorkapić, Dalibor, Aleksandra Tomašević, Miljana Mladenović, Ranka Stanković и Nikola Vulović. "Digital Library From A Domain Of Criminalistics" As A Foundation For A Forensic Text Analysis". У International Scientific Conference "Archibald Reiss Days" Thematic Conference Proceedings Of International Significance, Belgrade, 7-9 November 2017, 2017
- <span id="page-13-4"></span>Лазић, Биљана, Александра Томашевић и Михаило Шкорић. "Дигиталне библиотеке у рударству и геологиjи са посебним освртом на представљање сиве литературе". У Научна конференциjа Библиоинфо — 55 година од покретања наставе библиотекарства на високошколском нивоу, Београд 18. маj 2017. Филолошки факултет Универзитета у Београду, 2019
- <span id="page-13-1"></span>Томашевић, Александра, Биљана Лазић, Далибор Воркапић, Михаило Шкорић и Љиљана Колоња. "Употреба веб платформе Омека за дигиталне библиотеке из домена рударства". Инфотека Vol. 17, no. 2 (2017): 27–51, [http://infoteka.bg.ac.rs/pdf/Srp/2017-2/](http://infoteka.bg.ac.rs/pdf/Srp/2017-2/infoteka-2017-17-2-2.pdf) [infoteka-2017-17-2-2.pdf](http://infoteka.bg.ac.rs/pdf/Srp/2017-2/infoteka-2017-17-2-2.pdf)